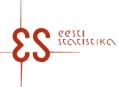

Contact person: Help desk (contact centre) / Phone: 625 9300 / E-mail: klienditugi@stat.ee / Postal address: Vabaduse plats 2, 71020 Viljandi

Statistical activity code: 22303

# Intrastat. Dispatches

Click <a href =https://www.stat.ee/sites/default/files/2023-12/kasiraamat\_2024\_en.pdf >HERE to use the manual while filling in the questionnaire.

| Questionnaire code: 12032024 | Submitted in: By the 14th day after the end of reference period |          |
|------------------------------|-----------------------------------------------------------------|----------|
| Period:                      | Periodicity: Monthly                                            |          |
|                              |                                                                 | page 1/3 |

Statistics Estonia guarantees the full protection of data submitted.

| Economic unit<br>Registry code:<br>Name:                                                                              | E-mail:<br>Phone:                                  |
|----------------------------------------------------------------------------------------------------|----------------------------------------------------|
| Postal address<br>County:<br>City / Rural municipality:<br>Village / Town / City district:<br>Secondary address unit: | Street:<br>Building:<br>Apartment:<br>Postal code: |
| Economic activity in the sample                                                                                       |                                                    |
| Completed by<br>Personal ID code:<br>Firstname and surname:                                                           | E-mail:<br>Phone:                                  |
| Completed on (date):                                                                                                  | Signature:                                         |

Contact person: Help desk (contact centre), Phone: 625 9300, E-mail: klienditugi@stat.ee, Postal address: Vabaduse plats 2, 71020 Viljandi

## Intrastat. Dispatches

Questionnaire code: 12032024 Submitted in

Submitted in: By the 14th day after the end of reference period

Period:

page 2/3

### 1. DISPATCHES

To enter the data, click Add table row. If the data has been entered in the window, click Add row to the table row; to close the page, click Close. To change an already entered and saved row, click on the corresponding row number in the first column – a data correction window opens.enter the data, click Add table row. If the data has been entered in the window, click Add row to the table row; to close the page, click Close.

| Recor<br>d no | EU Member<br>State | VAT number<br>of the<br>purchaser of<br>the commodity<br>in another<br>Member State | Transaction | Country of<br>origin | Commodity code (CN8) | Net mass (kg) | Supplement<br>ary quantity | Unit | Value of goods<br>in euros |
|---------------|--------------------|-------------------------------------------------------------------------------------|-------------|----------------------|----------------------|---------------|----------------------------|------|----------------------------|
|               | 1                  | 2                                                                                   | 3           | 4                    | 5                    | 6             | 7                          | 8    | 9                          |
| 1             |                    |                                                                                     |             |                      |                      |               |                            |      |                            |
| 2             |                    |                                                                                     |             |                      |                      |               |                            |      |                            |
| 3             |                    |                                                                                     |             |                      |                      |               |                            |      |                            |
| 4             |                    |                                                                                     |             |                      |                      |               |                            |      |                            |
| 5             |                    |                                                                                     |             |                      |                      |               |                            |      |                            |
| 6             |                    |                                                                                     |             |                      |                      |               |                            |      |                            |
| 7             |                    |                                                                                     |             |                      |                      |               |                            |      |                            |
| 8             |                    |                                                                                     |             |                      |                      |               |                            |      |                            |
| 9             |                    |                                                                                     |             |                      |                      |               |                            |      |                            |
| 10            |                    |                                                                                     |             |                      |                      |               |                            |      |                            |
| 11            |                    |                                                                                     |             |                      |                      |               |                            |      |                            |
| 12            |                    |                                                                                     |             |                      |                      |               |                            |      |                            |
| 13            |                    |                                                                                     |             |                      |                      |               |                            |      |                            |
| 14            |                    |                                                                                     |             |                      |                      |               |                            |      |                            |
| 15            |                    |                                                                                     |             |                      |                      |               |                            |      |                            |

Contact person: Help desk (contact centre), Phone: 625 9300, E-mail: klienditugi@stat.ee, Postal address: Vabaduse plats 2, 71020 Viljandi

# Intrastat. Dispatches

Questionnaire code: 12032024Submitted in: By the 14th day after the end of reference periodPeriod:

page 3/3

#### 1. DISPATCHES

To enter the data, click Add table row. If the data has been entered in the window, click Add row to the table row; to close the page, click Close. To change an already entered and saved row, click on the corresponding row number in the first column – a data correction window opens.enter the data, click Add table row. If the data has been entered in the window, click Add row to the table row; to close the page, click Close.

| Rec<br>ord<br>no | Description of goods | Remark |
|------------------|----------------------|--------|
|                  | 10                   | 11     |
| 1                |                      |        |
| 2                |                      |        |
| 3                |                      |        |
| 4                |                      |        |
| 5                |                      |        |
| 6                |                      |        |
| 7                |                      |        |
| 8                |                      |        |
| 9                |                      |        |
| 10               |                      |        |
| 11               |                      |        |
| 12               |                      |        |
| 13               |                      |        |
| 14               |                      |        |
| 15               |                      |        |

#### COMMENT